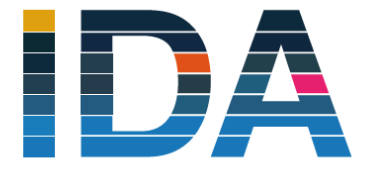

Interessengemeinschaft der DATEV-Anwender e.V.

## #InnovativDigitalAnwenderorientiert

## **Hinweise zu Videokonferenzen mit Bluejeans**

Bei der Nutzung von Videokonferenzsystemen ist es sehr hilfreich, wenn sich alle Teilnehmer der Videokonferenz diszipliniert verhalten, das dient einer guten Verständigung und einem reibungslosen Verlauf. Damit Sie sich auf eine solche Videokonferenz vorbereiten können, haben wir ein paar Hinweise zusammengestellt. **Je mehr Teilnehmer an einer solchen Konferenz teilnehmen, umso wichtiger ist deren Beachtung.** 

## **1. Zu Beginn der Videokonferenz**

- o Testen Sie die Einstellungen über folgenden [Link: https://bluejeans.com/111](https://bluejeans.com/111)
- o Setzen Sie sich am besten vor eine leere, einfarbige Wand;
- o Achten Sie auf ausreichende Beleuchtung, verzichten Sie auf Gegenlicht und direktes Sonnenlicht;
- o Stellen Sie die Kamera auf Augenhöhe und so ein, dass möglichst Ihr Gesicht erkennbar ist;
- o Verwenden Sie ein USB-Headset oder eine Freisprecheinrichtung;
- o Schalten Sie Audio-Störquellen aus (schließen Sie z.B. die Fenster und stellen Sie ein Telefon auf "Rufumleitung oder "lautlos");
- o Schalten Sie Ihr Mikrofon nur zu Sprachbeiträgen ein, ansonsten auf stumm;

## **2. Videokonferenz**

- o Technisch-organisatorisches:
	- Melden Sie sich im Videokonferenzportal an bzw. wählen Sie sich rechtzeitig in die Konferenz unter dem Ihnen zur Einladung zugesandten Link bzw. den zugesandten Anmeldedaten ein;
	- Halten Sie benötigte Unterlagen bereit;
- o Kommunikationsregeln:
	- Der Moderator der Sitzung führt durch die Konferenz und erteilt das Wort er gibt zu Beginn Bedienungshinweise.
	- Schalten Sie bitte auf "Audio stumm", um Übertragungen von Hintergrundgeräusch während der Sitzung zu vermeiden;

**Wenn Sie mit der Maus an den oberen Bildschirmrand fahren, erscheinen Symbole wie nebenstehend abgebildet. Durch klicken auf das jeweilige Symbol wird die symbolisierte Funktion aktiviert bzw. deaktiviert.** 

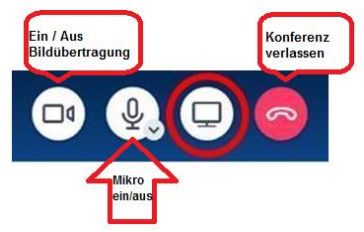

- Falls die Verbindung instabil wird, schalten Sie bitte auch die Videofunktion aus;
- Da Sie maximal 9 Kacheln von Gesprächspartnern am Bildschirm sehen, melden Sie sich im Chat mit dem Begriff "Wortmeldung", um zu signalisieren, dass Sie Gesprächsbedarf haben. Der Moderator erteilt Ihnen das Wort. **Schalten Sie dann bitte Audio und ggf. Video an**.
- Lassen Sie den Sprechenden ausreden:
- Reden Sie deutlich und legen Sie Sprechpausen ein;
- Verzichten Sie auf häufiges Gestikulieren und Bewegen innerhalb des Bildausschnitts.